#### Creación de paquetes, informes y viñetas

Manuel Febrero Bande y Manuel Oviedo de la Fuente

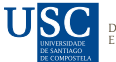

DEPARTAMENTO DE ES STICA **F INVESTI** 

イロト イ母ト イミト イ

 $\Xi$  +

目

 $OQ$ 

<span id="page-0-0"></span>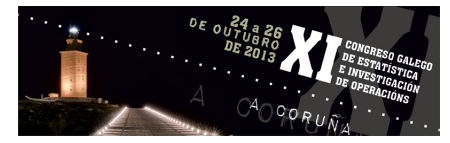

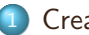

1 Creación de paquetes

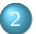

<sup>2</sup> Creación de viñetas e informes

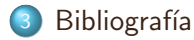

 $\leftarrow$ 

 $\mathbb{R}^2$ Ξ.  $\mathbb{R}^n \rightarrow \mathbb{R}^n$ ∃⇒ э

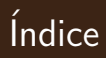

#### Creación de paquetes

Creación de viñetas e informes

#### **Bibliografía**

4 **D** F

- 1 円 →  $\prec$  <span id="page-2-0"></span>目

ミドィミド

- Forma de mantener colecciones de funciones y datos en R que se pueden cargar y descargar en memoria de forma sencilla.
- Excelente forma de compartir con tus colegas o toda la comunidad tus ideas, código o utilidades.
- · Manera de forzarnos a escribir documentación, descubrir errores y chequear que todo va bien.
- Forma de mantener colecciones de funciones y datos en R que se pueden cargar y descargar en memoria de forma sencilla.
- Excelente forma de compartir con tus colegas o toda la comunidad tus ideas, código o utilidades.
- Manera de forzarnos a escribir documentación, descubrir errores y chequear que todo va bien.
- Forma de mantener colecciones de funciones y datos en R que se pueden cargar y descargar en memoria de forma sencilla.
- Excelente forma de compartir con tus colegas o toda la comunidad tus ideas, código o utilidades.
- Manera de forzarnos a escribir documentación, descubrir errores y chequear que todo va bien.
- **· Una idea: Una técnica novedosa, una reestructuración diferente de** código existente, una colección de funciones que hacen más cómodo el trabajo, etc.
- Código y datos: Colección de código y datos que se quieren empaquetar.
- Herramientas: R instalado y en el PATH y opcionalmente un compilador de TeX (MikTeX)
	- Windows. Rtools

<http://cran.r-project.org/bin/windows/Rtools/> MinGW (compiladores de Fortran, C) y utilidades tipo-unix. C:\Rtools\bin;C:\Rtools\MinGW\bin; RHOME=C:\Archivos de  $programa\R\R-3.0.2$ ;  $RHOME\binom{8}{\text{bin}}i386$ ;

Linux. Compiladores de Fortran y C. (r-base-dev)

イロト イ部 トイモト イモト

- **· Una idea: Una técnica novedosa, una reestructuración diferente de** código existente, una colección de funciones que hacen más cómodo el trabajo, etc.
- Código y datos: Colección de código y datos que se quieren empaquetar.
- Herramientas: R instalado y en el PATH y opcionalmente un compilador de TeX (MikTeX)
	- Windows. Rtools

<http://cran.r-project.org/bin/windows/Rtools/> MinGW (compiladores de Fortran, C) y utilidades tipo-unix. C:\Rtools\bin;C:\Rtools\MinGW\bin; RHOME=C:\Archivos de  $programa\R\R-3.0.2$ ;  $RHOME\binom{8}{\text{bin}}i386$ ;

Linux. Compiladores de Fortran y C. (r-base-dev)

イロト イ部 トイモト イモト

- **· Una idea: Una técnica novedosa, una reestructuración diferente de** código existente, una colección de funciones que hacen más cómodo el trabajo, etc.
- Código y datos: Colección de código y datos que se quieren empaquetar.
- Herramientas: R instalado y en el PATH y opcionalmente un compilador de TeX (MikTeX)
	- Windows. Rtools

<http://cran.r-project.org/bin/windows/Rtools/> MinGW (compiladores de Fortran, C) y utilidades tipo-unix. C:\Rtools\bin;C:\Rtools\MinGW\bin; RHOME=C:\Archivos de programa\R\R-3.0.2; \$RHOME\$\bin; \$RHOME\$\bin\i386: \$RHOME\$\bin\x64;

Linux. Compiladores de Fortran y C. (r-base-dev)

≮ 倒 ト イモ ト イモ ト

# Creando un paquete (manera más sencilla)

- <sup>1</sup> Leer (o al menos abrir) el documento ''Writing R extensions"disponible en la ayuda de R. <http://cran.r-project.org/doc/manuals/R-exts.html>
- <sup>2</sup> Carga en memoria (R workspace) todas las funciones y conjuntos de datos del paquete.
- Borra cualquier objeto que no quieras incluir.
- Muevete al directorio donde quieres crear el paquete. setwd(directorio)
- **5** Usa la función package.skeleton

## Hagasmoslo! I

- · Ubícate en el directorio donde quieras crear el paquete (setwd('C:/tudirectorio' ))
- Limpia todos los objetos que tengas en memoria  $(rm(list=ls(all=TRUE)))$

```
source("http://eio.usc.es/pub/febrero/Paquete/codigo.R") #Cargamos las fun
package.skeleton("mipaquete") # Creamos el directorio
> Creating directories ...
> Creating DESCRIPTION ...
> Creating NAMESPACE ...
> Creating Read-and-delete-me ...
> Saving functions and data ...
> Making help files ...
> Done.
> Further steps are described in './mipaquete/Read-and-delete-me'.
                                                                      OQ
```

```
package.skeleton (name = "anRpackage", list = character(),
environment = .GlobalEnv, path = ".", force = FALSE,
namespace = TRUE, code_file = character()
```
- name: Elige un buen nombre para tu desarrollo, no el por defecto.
- $\bullet$  list: Lista de objetos de R que quieres incluir (en formato carácter).
- **e** environment: Nombre del entorno donde están los objetos.
- **o** path: ¿Dondé lo quieres poner?
- o force: Si el directorio existe, *i* lo machaco?
- namespace: Crea un objeto NAMESPACE y exporta todos los objetos.
- o code files: Nombre de los ficheros con el código.

# <u>Y a</u>hora, ¿qué?

Después de ejecutar package. skeleton se crea un directorio con toda la información necesaria. El archivo Read-and-delette-me contiene las instrucciones.

#### Estructura del directorio

- DESCRIPTION: Fichero que debe ser editado conteniendo la información del paquete, autor, licencia y dependencias.
- man/: Subdirectorio de los ficheros de ayuda
- R/: Subdirectorio con código R
- data/: Subdirectorio de conjuntos de datos
- **o**  $src/*$ : Subdirectorio para código C, Fortran o  $C++$
- o inst/\*: Lo de este directorio se copia directamente al instalar
- exec/\*: Ejecutables Perl o Java
- **o** tests/\*: Tests de validación (funciona en tu sistema?)
- demo/\*: Directorio para incluir demo

≮ 倒 ト イモ ト イモ ト

- Editar el fichero DESCRIPTION
- Revisar  $y/\circ$  editar el fichero NAMESPACE
- Editar los ficheros de ayuda en man/
- $\bullet$  Colocar el código de C/C++/Fortran en src/
- Si es necesario, añade una función .First.lib() para cargar alguna librería compartida
- <sup>6</sup> Ejecuta R CMD build para construir el fichero .tar
- <sup>7</sup> Ejecuta R CMD check para chequear el paquete

### Archivo DESCRIPTION

```
*Package: mipaquete
Type: Package
*Title: What the package does (short line)
*Version: 0.5-1
Date: 2013-10-03
*Author: Manuel Febrero
*Maintainer: Manuel Febrero <manuel.febrero@usc.es>
Authors@R: c(person("M.","Febrero",role=c("aut","cre"),
email="manuel.febrero@usc.es"),
person("M.","Otro",role="ctb"))
Depends: R(>= 1.8.0), fda.usc, fda
Suggests: MASS (Paquetes que uso en ejemplos)
Enhances: --Mejoro algún otro paquete?
Imports: --Otros paquetes de los que use el NAMESPACE
*Description: More about what it does (maybe more than one line)
*License: What license is it under? (GPL-2)
URL: http://www.r-project.org, http://paquete.direccion.com
BugReports: http://elpaquete.notiene.bugs.com
LazyData: true
VignetteBuilder: knitr
                                                K ロ > K @ > K ミ > K ミ > → ミ → 9 Q O +
```
# Refer to all C/Fortran routines by their name prefixed by C\_ #useDynLib(mipaquete, .registration = TRUE, .fixes =  $"C"$ ) #

```
#exportPattern("^[^\\.]") Todo menos ocultos
```

```
importFrom(fda.usc, Ker.norm, Ker.epa, Ker.tri)
import(MASS) # Todo lo que tiene el paquete
```

```
#exportPattern("^[^\\.]")
#Solo lo que quiera exportar
export(meannp, varnp, xydata)
```

```
S3method(print,xydata)
S3method(plot, xydata)
S3method(plot, npmean)
```
→ 伊 → → ミ → → モ → → モ → つんぐ

```
S3method(plot, npvar)
S3method(is, xydata)
#S3method(Ops, xydata)
#S3method("[", xydata)
#S3method("!=", xydata)
#S3method("*", xydata)
#S3method("+", xydata)
```
E

←何 ト ィヨ ト ィヨ ト

## Ficheros de ayuda I

#### Ficheros de ayuda

- **o** Se escriben en ficheros de texto con la extensión. Rd
- Las distintas secciones empiezan con  $\text{Seccion}\$
- **Formato similar a LATEX pero con muchas menos opciones.**
- Es posible incluir ecuaciones matem´aticas, figuras, tablas y listas que pueden aparecer de forma diferente en la versión PDF y HTML.
- **o** Estos ficheros se convierten a HTML o LATEX cuando se crea el paquete
- Para crear ayuda con caracteres especiales el fichero debe incluir  $inputencoding\{utf8\}$  (el mismo nombre que tenga en el paquete de LATEX– inputenc

4 **D** F - 4 点 下 化重复 化重复

Puedes crear tu esqueleto de ayuda de un objeto individual con prompt(objeto)

## Comandos especiales para formatear ficheros Rd

Para formatear la ayuda se puede usar lo siguiente. Siempre  $\complement$ comando $\{\}$ 

- $\bullet$  texto: \emph, \strong, \bold, \code, \preformatted, \kbd, \samp, \verb
- Comillas: \sQuote, \dQuote
- Referencias: \file, \email, \url, \href{direccion}{texto}, \var, \env, \option, \command, \dfn, \reference, \link,\acronym
- Listas y tablas: \enumerate{\item }, \itemize, \describe,  $\tabular\{rlc\}$  \tabular{rlc}{\tab, \cr }
- Matemáticas y figuras:  $\equiv \{ \text{ASCII} \},\$ \deqn{latex}{ASCII}, \figure{image.jpg}
- Condicional:  $\if{format}{text},$ \ifelse{format}{text}{alternativa}

イタト イミト イミト

#### Formato de ayuda para funciones

- $\bullet \ \name{name}$ : Nombre de la función
- $\bullet$  \alias{*otro*}: Otras entradas que llevan a la misma ayuda.
- $\bullet$  \title{*titulo*}: Título de la función (<65 char)
- $\bullet$  \description{...}: Descríbelo. Puedes usar varías líneas.
- $\bullet$  \usage{(fun(arg1, arg2, ...)}: Sintaxis de la función con argumentos. \S3method{gen}{clase}
- $\bullet$  \arguments{...}: Descripción de cada argumento.
- $\bullet \ \details \{...\}$ : Detalle preciso de lo que hace la función.
- $\bullet \ \value\{...\}$ : Descripción de lo que devuelve. Si es una lista describe cada componente.
- $\bullet$  \references{...}: Referencias a la literatura.
- $\bullet \ \author{...}$ : Autor de la ayuda. Usa  $\emat{} o \url{}$

イタン イミン イミン

- $\bullet \not\neq\{...\}$ : Notas. Tienes algo más que añadir?
- $\bullet$  \seealso{...}: Referencia a otros objetos de R. Usa \code{\link[pkg]{obj}}
- $\bullet \ \textrm{ }$  \examples{...}: Ejemplo de uso. Admite \dontrun{} y \dontshow{}
- $\bullet$  \keyword{key}: Elige de la lista de R /doc/KEYWORDS

# Ejemplo Rd función I

```
\name{xydata}
\alias{xydata}
\title{Crea un objeto de la clase xydata}
\description{ A partir de dos vectores esta función construye un objeto
de la clase xydata}
\text{usage}\{xydata(x = NULL, y = NULL)\}\arguments{
 \item{x}{Objeto x}
 \item{y}{Objeto y}
}
\details{Esta función es el constructor de la clase xydata.}
\value{Objeto de la clase xydata
\item{x }{Componente x del objeto}
\item{y }{Componente y del objeto}
}
\references{\url{http://eio.usc.es/pub/febrero}}
\author{ Manuel Febrero \email{manuel.febrero@usc.es}}
\note{}
```
イ何 ト イヨ ト イヨ ト

```
\seealso{ \code{\link{print.xydata}}, \code{\link{plot.xydata}}}
\examples{
t=runif(1000)y=(t-0.5)^2+sin(2*pi*t)/4+rnorm(1000,sd=.1)
xy = xydata(t, y)plot(xy,pch=19,col=sample(1:5,1000,replace=TRUE))
xy
}
\keyword{ classes }
\keyword{ utilities }% __ONLY ONE__ keyword per line
```
イ何 ト イヨ ト イヨ ト

## Formato de ayuda para datos I

Formato de ayuda para objetos de datos

- $\bullet$  \name{*name*}: Nombre del objeto de datos
- $\bullet$  \alias{*otro*}: Otras entradas que llevan a la misma ayuda.
- $\bullet \ \dot{\text{data}}$ : Siempre data
- $\bullet$  \title{*titulo*}: Título del objeto (<65 char)
- $\bullet \ \text{description}\{...\}$ : Descripción. Puedes usar varías líneas.
- $\bullet \ \data\{name\}$ : Cómo se carga LazyLoad?.
- $\bullet$  \format{...}: Descripción del conjunto de datos. Si es un data.frame debe describirse cada variable.
- $\bullet$  \source{...}: Origen de los datos.
- $\bullet$  \references{...}: Referencias a la literatura.
- $\bullet \ \text{examples} \{...\}$ : Ejemplo de uso.
- $\bullet$  \keyword{key}: Elige de la lista de R /doc/KEYWORDS

세분에 세분에

## Ejemplo Rd dataset I

```
\name{xy}
\alias{xy}
\docType{data}
\title{ Un ejemplo de xydata}
\description{Un ejemplo simulado}
\usage{data(xy)}
\format{The format is:
List of 2
 \frac{1}{2} x: num [1:1000] 0.474 0.075 0.234 0.458 0.931 ...
 $ y: num [1:1000] 0.125 0.257 0.155 -0.098 0.138 ...
 - attr(*, "class")= chr "xydata"
}
\source{Los obtuve de esta web \url{esta web}}
\examples{
data(xy)
## maybe str(xy); plot(xy) ...
}
\keyword{datasets}
```
E

←何 ト ィヨ ト ィヨ ト

#### Formato de ayuda para paquetes

- $\bullet \ \name{name}$ : Nombre
- $\bullet$  \alias{*otro*}: Nombre + otros posibles nombres.
- $\bullet \ \dot{\circ}$   $\overline{\circ}$   $\overline{\circ}$   $\over$
- $\bullet$  \title{*titulo*}: Título del paquete (<65 char)
- $\bullet$  \description{...}: Descripción. Puedes usar varías líneas.
- $\bullet$  \author{...}: Descripción del conjunto de datos. Si es un data.frame de cada variable.
- $\bullet$  \references{...}: Referencias a la literatura.
- $\bullet \ \text{examples} \{...\}$ : Ejemplo de uso.
- $\bullet$  \keyword{key}: Elige de la lista de R /doc/KEYWORDS
- $\bullet$  \seealso $\{...\}$ : Referencia a otros paquetes.

# Ejemplo Rd package I

```
\name{mipaquete-package}
\alias{mipaquete-package}
\alias{mipaquete}
\docType{package}
\title{Estimación no paramétrica de media y varianza}
\description{Este paquete tiene dos rutinas que estiman media y varianza
en un modelo de regresión no paramétrico}
\details{
\tabular{ll}{
Package: \tab mipaquete\cr
Type: \tab Package\cr
Version: \tab 1.0\cr
Date: \tab 2013-10-03\cr
License: \tab GPL-2\cr
}
Las funciones principales son \code{nodef} y \code{vorder{varp}}\author{ Manuel Febrero
Maintainer: Yo mismo <micorreo@somewhere net>
```
E.

(ロトヨ何トヨ ヨトヨヨト)

# Ejemplo Rd package II

```
}
\references{}
\keyword{ package }
\keyword{ smooth }
\seealso{\code{\link[KernSmooth]{locpoly}} ~~
}
\examples{
t = runif(1000)y=(t-0.5)^2+sin(2*pi*t)/4+rnorm(1000,sd=.1)
xy=xydata(t,y)
resm=meannp(xy,h=0.05)
plot(resm)
resv=varnp(xy,h=0.05)
plot(resv)
}
```
∢ 何 → → →

ミトイミト

#### Ya casi está! I

- Colocate en el directorio que tiene como subdirectorio el del paquete
	- R CMD build mipaquetedir # Se crea fichero .tar.gz
	- R CMD check --as-cran mipaquetedir # Se chequea como si fuese CRAN

----------------------------------------

\* using log directory 'C:/Users/febrero/Mis documentos/My Dropbox/ Presentaciones/Paquetes/mipaquete.Rcheck' \* using R version 3.0.2 (2013-09-25) \* using platform: i386-w64-mingw32 (32-bit) \* using session charset: ISO8859-1 \* checking for file 'mipaquete/DESCRIPTION' ... OK \* checking extension type ... Package \* this is package 'mipaquete' version '0.5-1' \* checking CRAN incoming feasibility ... NOTE Maintainer: 'Manuel Febrero <manuel.febrero@usc.es>' New submission \* checking package namespace information ... OK \* checking package dependencies ... OK \* checking if this is a source package ... OK

 $\mathcal{A} \otimes \mathcal{A} \rightarrow \mathcal{A} \otimes \mathcal{B} \rightarrow \mathcal{A} \otimes \mathcal{B} \rightarrow \mathcal{A} \otimes \mathcal{B} \rightarrow \mathcal{A} \otimes \mathcal{B} \rightarrow \mathcal{A} \otimes \mathcal{B} \rightarrow \mathcal{A} \otimes \mathcal{B} \rightarrow \mathcal{A} \otimes \mathcal{B} \rightarrow \mathcal{A} \otimes \mathcal{B} \rightarrow \mathcal{A} \otimes \mathcal{B} \rightarrow \mathcal{A} \otimes \mathcal{B} \rightarrow \mathcal{A} \otimes \mathcal{B} \rightarrow \mathcal{A} \otimes \mathcal{B} \$ 

## Ya casi está! II

- \* checking if there is a namespace ... OK
- \* checking for executable files ... OK
- \* checking for hidden files and directories ... NOTE Found the following hidden files and directories:
	- .Rhistory
	- .Rproj.user

```
These were most likely included in error. See section
'Package structure' in the 'Writing R Extensions' manual.
```
CRAN-pack knows about all of these \* checking for portable file names ... OK \* checking whether package 'mipaquete' can be installed ... OK

- \* checking installed package size ... OK
- \* checking package directory ... OK
- \* checking DESCRIPTION meta-information ... OK
- \* checking top-level files ... NOTE

Non-standard file found at top level:

```
'mipaquete.Rproj'
```
\* checking for left-over files ... OK

 $\left\{ \begin{array}{ccc} 1 & 0 & 0 \\ 0 & 1 & 0 \end{array} \right\}$  ,  $\left\{ \begin{array}{ccc} 0 & 0 & 0 \\ 0 & 0 & 0 \end{array} \right\}$ 

## Ya casi está! III

- \* checking index information ... OK
- \* checking package subdirectories ... OK
- \* checking R files for non-ASCII characters ... OK
- \* checking R files for syntax errors ... OK
- \* checking whether the package can be loaded ... OK
- \* checking whether the package can be loaded with stated dependencies
- \* checking whether the package can be unloaded cleanly ... OK
- \* checking whether the namespace can be loaded with stated dependencie
- \* checking whether the namespace can be unloaded cleanly ... OK
- \* checking dependencies in R code ... OK
- \* checking S3 generic/method consistency ... WARNING print:

 $function(x, \ldots)$ print.xydata:

```
function(xy, \ldots)
```
#### plot:

```
function(x, \ldots)plot.xydata:
```
E.

イタト イミト イミト

## Ya casi está! IV

```
function(xy, \ldots)plot:
  function(x, \ldots)plot.npmean:
  function(xy.npmean, ...)
plot:
  function(x, \ldots)plot.npvar:
  function(xy.npvar, vpar, ...)
See section 'Generic functions and methods' of the 'Writing R
Extensions' manual.
* checking replacement functions ... OK
* checking foreign function calls ... OK
* checking R code for possible problems ... OK
* checking Rd files ... NOTE
prepare_Rd: NW.Rd:14: Dropping empty section \details
```
 $\mathcal{A} \otimes \mathcal{A} \rightarrow \mathcal{A} \otimes \mathcal{B} \rightarrow \mathcal{A} \otimes \mathcal{B} \rightarrow \mathcal{A} \otimes \mathcal{B} \rightarrow \mathcal{B} \rightarrow$ 

### Ya casi estál V

prepare\_Rd: mipaquete-package.Rd:19: Dropping empty section \references prepare\_Rd: xydata.Rd:24: Dropping empty section \note \* checking Rd metadata ... OK \* checking Rd line widths ... OK \* checking Rd cross-references ... OK \* checking for missing documentation entries ... OK \* checking for code/documentation mismatches ... OK \* checking Rd \usage sections ... OK \* checking Rd contents ... OK \* checking for unstated dependencies in examples ... OK \* checking contents of 'data' directory ... OK \* checking data for non-ASCII characters ... OK \* checking data for ASCII and uncompressed saves ... OK \* checking examples ... OK \* checking PDF version of manual ... OK WARNING: There was 1 warning. NOTE: There were 4 notes. -------------------------------

Ojo con la instalación en los paquetes de TeX necesarios.

 $\left\{ \begin{array}{ccc} \pm & \pm & \pm \end{array} \right.$  and  $\left\{ \begin{array}{ccc} \pm & \pm \end{array} \right.$  and  $\left\{ \begin{array}{ccc} \pm & \pm \end{array} \right.$  and  $\left\{ \begin{array}{ccc} \pm & \pm \end{array} \right.$ 

### Ya casi está! VI

```
R CMD check --timings mipaquete
--------mipaquete-Ex.timings (Tiempo de cada ejemplo <100sg)
name user system elapsed
NW 0.05 0.00 0.05
is.xydata 0 0 0
meannp 0.02 0.00 0.02
mipaquete-package 0.55 0.00 0.55
plot.npmean 0.01 0.00 0.01
plot.npvar 0.24 0.00 0.24
plot.xydata 0.00 0.02 0.01
print.xydata 0 0 0
varnp 0.26 0.00 0.27
xy 0.02 0.01 0.09
xydata 0.02 0.00 0.02
```
R CMD check mipaquetes\*.tar.gz # Se chequea todo pero del tarball R CMD INSTALL mipaquete # Instala el paquete en tu directorio R CMD INSTALL --build mipaquete # Crea el fichero .zip

-------------------------------

**KED KARD KED KED E VOOR** 

- R CMD Rdconv --help # Convierte Rd a otros formatos: Texto, HTML, LaT R CMD Rd2pdf --help # Genera documentación en PDF R CMD Sweave --help # Documentación con .Rnw .Snw R CMD Stangle --help # Extraer codigo de un fichero .Rnw
- $\bullet$  Ya está listo para enviar al CRAN. <http://cran.r-project.org/web/packages/policies.html>
	- **1** Mediante formulario web <http://CRAN.R-project.org/submit.html>
	- 2 Mediante ftp anónimo (<ftp://CRAN.R-project.org/incoming>) dejando el fichero .tar.gz acompañando un correo de texto plano a -CRAN@R-project.org- con el título 'CRAN submission PACKAGE VERSION'

```
C:\Users\>R CMD Rd2pdf mipaquete2
Hmm ... looks like a package
Converting Rd files to LaTeX
Creating pdf output from LaTeX ...
Saving output to 'mipaquete2.pdf' ...
Done
```

```
C:\Users>cd mipaquete2/man/
```
C:\Users\mipaquete2\man>R CMD Rdconv -t html meannp.Rd > mean.html

```
C:\Users\mipaquete2\man>R CMD Rdconv --type=html mean
np.Rd > mean2.html
```
C:\Users\mipaquete2\inst\doc>R CMD Stangle mipaquete.Rnw Writing to file mipaquete.R

- 4 何 ト 4 ヨ ト 4 ヨ ト

## Ejemplo en MS-DOS: Rd2pdf, Rdconv, Sweave, Stangle II

C:\Users\mipaquete2\inst\doc>R CMD Sweave mipaquete.Rnw Writing to file mipaquete.tex Processing code chunks with options ... 1 : echo keep.source term verbatim (mipaquete.Rnw:30) Loading required package: MASS 2 : echo keep.source term verbatim (mipaquete.Rnw:36) 3 : echo keep.source term verbatim pdf (mipaquete.Rnw:46) 4 : echo keep.source term verbatim (mipaquete.Rnw:59) 5 : echo keep.source term verbatim pdf (mipaquete.Rnw:66) 6 : echo keep.source term verbatim pdf (mipaquete.Rnw:72)

You can now run (pdf)latex on 'mipaquete.tex'

### Ejemplo en R: Rd2pdf, Rdconv, Sweave, Stangle

```
library(utils)
# setwd('C:\\\Users\\ moviedo\\ SaapeioCrearPaquette')Sweave("./mipaquete2/inst/doc/mipaquete.Rnw")
```

```
> Writing to file mipaquete.tex
> Processing code chunks with options ...
> 1 : echo keep.source term verbatim (mipaquete.Rnw:33)
> 2 : echo keep.source term verbatim (mipaquete.Rnw:39)
> 3 : echo keep.source term verbatim pdf (mipaquete.Rnw:49)
> 4 : echo keep.source term verbatim (mipaquete.Rnw:62)
> 5 : echo keep, source term verbatim pdf (mipaquete, Rnw:69)
> 6 : echo keep.source term verbatim pdf (mipaquete.Rnw:75)
> 7 : echo keep. source term verbatim (mipaquete. Rnw: 84)
> You can now run (pdf)latex on 'mipaquete.tex'
## Crear el pdf
tools::texi2pdf("mipaquete.tex")
## y desde MS-DOS (si MikTex esta disponible) Rcmd texify --pdf
## Sweave-test-1.tex
## Creacion de un fichero R source file desde el codigo de loschunks
Stangle("./mipaquete2/inst/doc/mipaquete.Rnw")
```
> Writing to file mipaquete.R

```
source("mipaquete.R")
```
イロト イ母 トイラト イラト

## Depurando el código

Encontrar cuellos de botella en fichero .timmings.

#### Tiempo de ejecución

```
Rprof("fichero.out")
res\lceil -mifunci\delta n(\arg1,\arg2,\arg3,\ldots)\rceilRprof(NULL)
```
El fichero se puede analizar con R CMD Rprof fichero.out o con summaryRprof.

#### Memoria

- El comando Rprof admite el argumento memory.profiling=TRUE para analizar la memoria ocupada.
- **•** El comando Rprofmem(fichero, threshold=1000) guarda un análisis de las veces que se reserva un objeto de memoria mayor que threshold (en bytes).
- El comando tracemem(obj) muestra un mensaje cada vez que obj se copia, duplica u opera para obtener un nuevo objeto.

イロト イ押ト イヨト イヨト

#### Ejemplo: Depurando el código en R

```
library(fda.usc)
res <- rproc2fdata(200, 1:100, sigma = "brownian")
Rprof("fichero.out")
res <- metric.lp(res)
Rprof(NULL)
Rprofmem("Rprofmem.out", threshold = 1000)
summaryRprof("fichero.out")$by.self
```
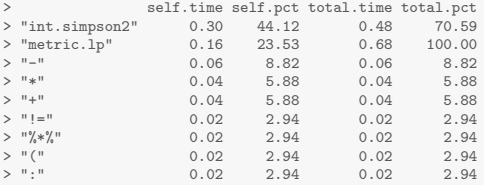

# noquote(readLines('fichero.out', n = 5))

```
[1] sample.interval=20000 "array" "metric.lp"<br>[3] "int.simpson2" "metric.lp" "metric.lp"
[3] "int.simpson2" "metric.lp" "metric.lp"
[5] "%*%" "int.simpson2" "metric.lp"
```
÷.

イロト イ母 トイラト イラト

### Ejemplo: Depurando el código en MS–DOS I

C:\Users>R CMD Rprof fichero.out

Each sample represents 0.02 seconds. Total run time: 0.72 seconds.

Total seconds: time spent in function and callees. Self seconds: time spent in function alone.

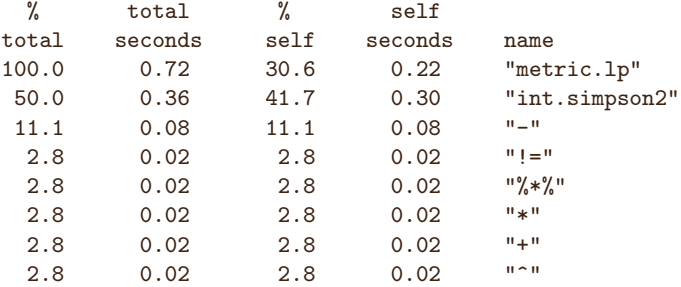

## Ejemplo: Depurando el código en MS-DOS II

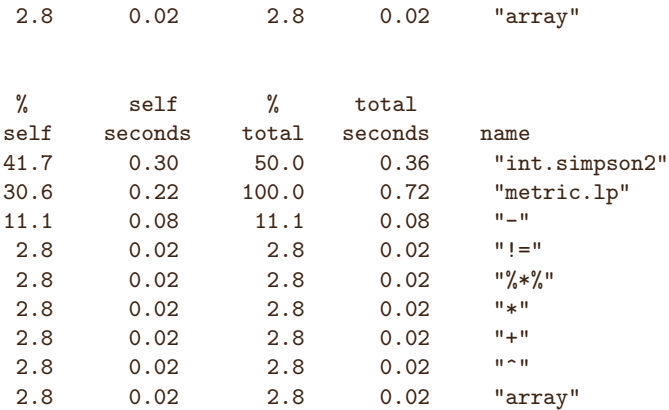

4 **D** F

イ何 ト イヨ ト イヨト

E

- Adaptarse a los tipos de objetos de R cuando sea posible.
- Adaptarse a los métodos genéricos de R (summary, plot, predict).
- Cuando no sea posible lo anterior, definir nuevos objetos, métodos respetando la filosofía de R
- Comprimir adecuadamente los ficheros de datos (tools:::resaveRdaFiles).
- **·** Imitar la filosofía de funciones de R similares (formula, model.frame, htest, lm, ...)
- o Depurar el código y una vez depurado, volver a depurar.
- Escribir ayudas inteligibles y bien documentadas.
- $\bullet$  Una vez publicado el paquete, actualizar como máximo cada 2 meses.

#### Ejemplo: métodos genéricos de R

```
library(mipaquete)
library(fda.usc)
data(xy)resm = meannp(xy, h = 0.05)plot(resm, col = 2)
```
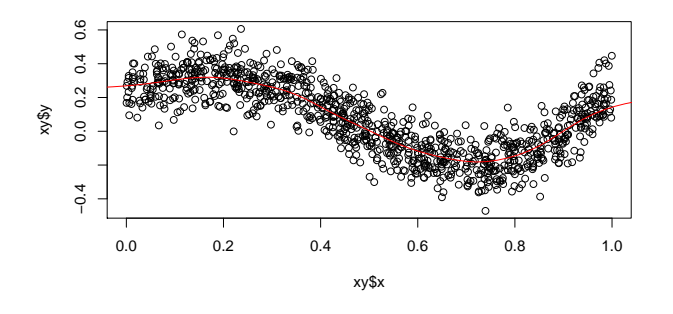

 $\leftarrow$   $\Box$   $\rightarrow$ 

### Añadiendo código de otros lenguajes

- $\bullet$  Para añadir código Fortran, C o C $++$  simplemente se crea el directorio src y se incluye allí las fuentes.
- -Linux– El código se compila en el momento de la instalación creando una librería compartida con extensión so.
- –Windows– El código se compila en el momento de la instalación (o cuando se crea el zip) con versiones para i386 y x64.
- **El código debe ser lo más general posible evitando la llamada a** librerías específicas que no puedan ser instaladas en cualquier arquitectura.
- **En el directorio src también se pueden incluir ficheros de** configuración más complejos propios de una compilación en fases (configure.ac, Makevars, ...)

≮ 倒 ト イモ ト イモ ト

Roxygen es un paquete de R que permite escribir la ayuda de cada función en el mismo fichero donde se define la función (con campos que empiezan por ' @.

Se llama antes de la generación del paquete, para construir los ficheros .Rd siguiendo las pautas del paquete. Se puede utilizar en:

- MS–DOS: mediante 'R CMD roxygen'
- R: mediante la función roxygenize()

Para mayor detalle véase <http://roxygen.org/>.

- RStudio (<www.rstudio.com>) presenta un entorno integrado donde se pueden editar todos los ficheros necesarios para realizar un paquete.
- **Está disponible tanto para Linux como para Windows.**
- Un paquete se crea en RStudio como un Proyecto (Nuevo o Existente) apuntando al directorio donde se han creado los ficheros.
- RStudio incluye un par de ficheros y directorios ocultos que debieran ser eliminados cuando ya no se necesiten.
- <span id="page-46-0"></span>**• También permite reorganizar la ayuda y usar roxygen.**

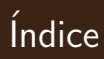

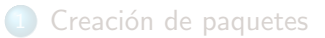

<sup>2</sup> Creación de viñetas e informes

#### **Bibliografía**

4 **D** F

- 1 円 →  $\prec$  <span id="page-47-0"></span>Ξ

ミドィミド

Una viñeta es un documento que muestra las excelencias del paquete. Típicamente un manual paso a paso.

- · Por defecto, el código de la viñeta se coloca en el directorio inst\doc o en el directorio vignettes.
- $\bullet$  El código fuente (fichero con extensión .Rnw, .Snw) se compila y genera el PDF cuando se genera el fichero comprimido
- La viñeta consiste principalmente en código LATEX que se mezcla con código R en *chunks*.
- $\bullet$  Un chunk comienza siempre con  $\lt\lt>>\gt$  y termina con  $\heartsuit$ .
- La herramienta por defecto en R es Sweave aunque la librería knitr permite muchas m´as opciones (por ejemplo, para usar con beamer).

### Sweave I

Opciones de Sweave:

- <<split=FALSE>>: Divide la salida en varias partes. (TRUE no se usa en vi˜netas de paquete).
- $\bullet$  <<echo=TRUE>>: Se imprime o no el código.
- $\bullet$  <<label=nombre>>: Nombre para el chunk que puede usarse más adelante.
- $\bullet$  <<prefix=TRUE>>: Todos los ficheros generados tendrán un prefijo común.
- $\bullet$  <<prefix.string=figures/nombre>>: Prefijo de las figuras.
- <<fig=TRUE>>: Se incluye una figura.
- <<pdf=TRUE, png=TRUE, eps=TRUE, jpg=TRUE>>: Formato de las figuras.
- $\bullet$  <<eval=TRUE>>: Se evalúa (o no) el código.
- <<results=verbatim|tex|hide>>: Como se escriben los resultados
- $\bullet$  <<width=6>>: Ancho en pulgadas de los gráficos.
- $\bullet$  <<height=6>>: Alto en pulgadas de los gráficos.
- $\bullet$  \Sexpr{expr}: Se usa para escribir una expresión en medio del texto.

## Tipos de documentos y viñetas:

\documentclass[opt1,opt2,...]{tipo}

- $\bullet$  article: para artículos científicos, documentación de programas.
- **o** beamer: para presentaciones.
- report: para documentos extensos con varios capítulos, tesis.
- **o** book: para libros, letter: para cartas,...

```
\documentclass[a4paper]{article}
\title{ Ejemplo 1: Sweave}
\author{ Autores }
\begin{document}
\maketitle
\langle \langle \rangle \rangle =library(mipaquete)
data(xy)
resm=meannp(xy,h=0.05)
class(resm)
names(resm)
@
\end{document}
```
イ何 ト イヨ ト イヨ ト

Opciones de Sweave para figuras:

- <<fig=TRUE>>: Se incluye una figura.
- <<pdf=TRUE, png=TRUE, eps=TRUE, jpg=TRUE>>: Formato de las figuras.
- <<width=6>>: Ancho en pulgadas de los gráficos.
- $\bullet$  <<height=6>>: Alto en pulgadas de los gráficos.

```
<<echo=T,fig=TRUE,width=5,height=4>>=
library(mipaquete)
data(xy)
resm=meannp(xy,h=0.05)
plot(resm)
@
```
Veamos el ejemplo mipaquete.Rnw.

←何 ト ィヨ ト ィヨ ト

## knitr

El paquete knitr permite la generación de informes dinámicos con R, combinando características de otros paquetes en un solo paquete (knitr  $\approx$ Sweave  $+$  cacheSweave  $+$  pgfSweave  $+$  weaver  $+$  animation::saveLatex  $+$  $R2HTML::RweaveHTML + highlight::HighlightWeaveLater + ...).$ 

Para generar viñetas automáticamente en la construcción del paquete con knitr debe aparecer en el fichero DESCRIPTION la línea VignetteBuilder: knitr y especificar knitr como una dependencia (en Suggests o Depends). Editores para knitr

<http://yihui.name/knitr/demo/editors/>:

- RStudio: Descargar la última versión y compilar PDF con un solo clic a través, <http://yihui.name/knitr/demo/rstudio/>.
- Texmaker,TeXStudio: Se puede definir un comando personalizado para procesar documentos Rnw.
- Work with Emacs, TeXShop, WinEdt and TextMate, etc.

<ミト <ミトー

# knitr I

knitr permite una personalización más extensa y muchas más opciones. La función Sweave2knitr convierte código de un formato al otro.

Opciones principales de knitr:

- $\bullet$  <<eval=TRUE|c(1,3:4)>>: Se evalúa (o no) el código o las líneas que se evalúan.
- $\bullet$  <<echo=TRUE|c(1,3:4)>>: Se imprime o no el código o las expresiones que se imprimen.
- <<results='markup'|'asis'|'hold'|'hide'>>: Como se escriben los resultados
- <<warnings=FALSE>>:Se escriben o no los warnings.
- <<error=TRUE|FALSE>>: Se muestran o no los errores.
- <<split=TRUE>>: Se dividen o no los resultados.
- $\bullet$  <<tidy=TRUE>>: Decora el código al escribirlo. tidy.opts=list(keep.blank.line=FALSE, width.cutoff=60) permite elegir los detalles.
- <<prompt=TRUE>>: Se incluye el prompt en los resultados.
- $\bullet$  <<comment=''>>: Carácter para los comentarios.

- 4 何 ト 4 ヨ ト 4 ヨ ト

- <<size='normalsize'>>: Tama˜no de los resultados.
- <<background='F7F7F7'>>: Color de fondo.
- <<cache=TRUE>>: Se guarda en memoria el resultado.

Véase una lista completa de las opciones en <http://yihui.name/knitr/options>. Los ejemplos creados para mipaquete: mipaquete-knitr.Rnw y mipaquete-beamer.Rnw.

イ何 ト イヨ ト イヨ ト

4 **E** F

# Ejemplo en knitr de una viñeta

```
%\VignetteIndexEntry{Intro to mipaquete}
%\VignetteEngine{knitr::knitr}
```

```
\documentclass[a4paper]{article}
\title{ Ejemplo: knitr}
\author{ Autores }
\begin{document}
\maketitle
\langle \langle \rangle \rangle=
library(knitr)
library(mipaquete)
data(xy)
resm=meannp(xy,h=0.05)
\omega\end{document}
```
ヨト イヨト

## Opciones de knitr para figuras

- <<fig.path='figure/'>>: Directorio donde se guardan las figuras
- O <<fig.keep='high'|'all'|'none'|'first'|'last'>>: ¿Qué figura se guarda?
- <<fig.show='asis'|'hold'|'animate'|'hide'>>: Como mostrar los plots.
- $\bullet$  <<dev='CairoPDF'>>: Un vector con los dispositivos gráficos: bmp, postscript, pdf, png, svg, jpeg, pictex, tiff, win.metafile, cairo\_pdf, cairo\_ps, CairoJPEG, CairoPNG, CairoPS, CairoPDF, CairoSVG, CairoTIFF, Cairo\_pdf, Cairo\_png, Cairo ps, Cairo svg, tikz. Las opciones de cada dispositivo se incluyen en dev.args.
- $\bullet$  <<fig.width=5, fig.height=6>>: Ancho y Alto en pulgadas de los gráficos.
- $\bullet$  <<out.width='.8\linewidth', out.height='\linewidth'>>: Reescalado de los gráficos en el texto.
- <<out.extra='angle=90'>>: Lista de opciones para la salida.
- <<fig.align='center'>>: Alineamiento.
- <<fig.env='figure', fig.cap='Titulo'>>: Opciones para figuras.

```
<<fig.width=5, fig.height=4, fig.align = 'center'>>=
plot(resm)
@
```
イロト イ押 トイヨ トイヨ トー

```
<<fig.show='asis'|'hold'|'animate'|'hide'>>: Como mostrar los plots.
```

```
<<echo=T,fig.show = 'animate',fig.width=5,fig.height=4>>=
h<-round(seq(0.001,.3,len=20),3)
for (i in 1:20){
resm=meannp(xy,h=h[i])
plot(resm,main=paste("h=",h[i],sep=""),lwd=2,col=2)
legend("bottomleft",legend=paste("h=",h[i],sep=""))
}
@
```
No olvidar poner \usepackage{animate}

Son funciones que permiten personalizar la salida de knitr mediante el objeto knit<sub>-</sub> hooks. El uso básico es knit<sub>-</sub>hooks\$set(param = FUN), donde param es el nombre de una opción chunk, y FUN es un función. Hay dos tipos de anzuelos: chunk hooks y output hooks.

### Funciones gancho de knitr: chunk hooks

Funciones que se ejecutan antes o después de un trozo de código cuando la opción CHUNK es no nula.

```
foo_hook = function(before, options, envir) {
   if (before) { ## code to be run before a chunk }
   } else { ## code to be run after a chunk }
}
```

```
Por ejemplo, para poner margenes más reducidos (arriba y derecha),
<<setup, include=FALSE>>=
knit_hooks$set(small.mar = function(before, options, envir) {
    if (before) par(max = c(4, 4, .1, .1)) })
@
```
LLamamos a la función gancho en el siguiente CHUNK,

```
<<miplot, small.mar=TRUE>>=
plot(resm,col=2)
@
```
イタト イミト イミト

#### Funciones gancho de knitr: output hooks

Sirven para para modificar y pulir el resultado de los chunks.

- o source: el código fuente
- $\bullet$  output: lo que sale por el terminal de R excepto advertencias, mensajes y errores
- warning: mensajes de adevertencia de warning()
- message: mensajes de aviso de message()
- error: los errores del stop()
- o plot: salida de gráficos
- **·** inline: salida del código en línea R
- chunk: toda la salida de un chunk
- document: la salida de todo el documento

### Funciones gancho de knitr: output hooks

```
<<setup, include=FALSE>>=
hook_output = knit_hooks$get("output")
knit_hooks$set(output = function(x, options) {
    if (!is.null(n <- options$out.lines)) {
         x = \text{unlist}(\text{stringr}::\text{str}=\text{split}(x, "\\n"))if (length(x) > n) {
             # truncate the output
             x = c(head(x, n), "... \n\cdot n")}
         # paste first n lines together
         x = paste(x, collapse = "\n")
    }
    hook_output(x, options)
})
opts_chunk$set(out.lines = 4)
@
```
# Creación de HTML con el formato Markdown

Markdown está dirigido principalmente a las páginas HTML y es fácil de aprender y escribir. Basta con copiar el siguiente texto en un fichero Rmd en RStudio,

```
## El argumento `before` es de tipo logico
## Si : `before == TRUE` ejecuta el codigo antes del chunk.
```{r}
knit_hooks$set(foo1 = function(before, options, envir) {
  if (before) {
    'Antes del chunk'
  } else {
    'Despues del chunk'
 }
})
```
```
<span id="page-62-0"></span>El ejemplo original puede encontrarse en [https:](https://github.com/yihui/knitr-examples/blob/master/045-chunk-hook.Rmd) [//github.com/yihui/knitr-examples/blob/master/045-chunk-hook.Rmd](https://github.com/yihui/knitr-examples/blob/master/045-chunk-hook.Rmd)  $OQ$ 

#### Otros enlaces con ejemplos de uso de markdown

[http://www.rstudio.com/ide/docs/authoring/using\\_markdown](http://www.rstudio.com/ide/docs/authoring/using_markdown) <http://rpubs.com/>

#### Como convertir un Markdown en LaTex: Pandoc

Los archivos Markdown se pueden convertir a LaTeX a través Pandoc y publicar un PDF utilizando la clase LaTeX de Chapman & Hall, <http://johnmacfarlane.net/pandoc/installing.html>. <http://yihui.name/en/2013/10/markdown-or-latex/>

#### Otras aplicaciones interesantes: Shiny

Shiny es una aplicacion de RStudio muy simple que permite a los usuarios de R convertir sus análisis en aplicaciones web interactivas faciles de usar (controles amigables como: menús desplegables y campos de texto). <http://www.rstudio.com/shiny/>

<span id="page-63-0"></span>- 4 何 ト 4 ヨ ト 4 ヨ ト

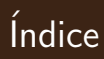

#### Creación de paquetes

Creación de viñetas e informes

#### **Bibliografía**

 $\leftarrow$   $\Box$   $\rightarrow$ 

∢ n  $\,$  $\prec$  <span id="page-64-0"></span>目

ミドィミド

- [Sweave] Friedich Leisch (2012). Sweave User Manual. [http://www.](http://www.stat.uni-muenchen.de/~leisch/Sweave/Sweave-manual.pdf) [stat.uni-muenchen.de/~leisch/Sweave/Sweave-manual.pdf](http://www.stat.uni-muenchen.de/~leisch/Sweave/Sweave-manual.pdf).
- [Rexts] R Core Team (2013). Writing R Extensions. [http:](http://cran.r-project.org/doc/manuals/r-devel/R-exts.html) [//cran.r-project.org/doc/manuals/r-devel/R-exts.html](http://cran.r-project.org/doc/manuals/r-devel/R-exts.html).
- <span id="page-65-0"></span>[knitr] Yihui Xie (2013). knitr: A General-Purpose Tool for Dynamic Report Generation in R. <http://yihui.name/knitr>.